#### **Velkommen til! Vi glæder os til et godt møde** ☺

- Brug 'Mute'-funktionen og slå jeres kamera fra
- Mødet bliver optaget
- Præsentationen og optagelsen lægges efterfølgende op i jeres

bølges OneDrive-mappe, som kommunens projektleder har

adgang til og kan dele videre i kommunen

**Vi går i gang kl. 09:00** ☺

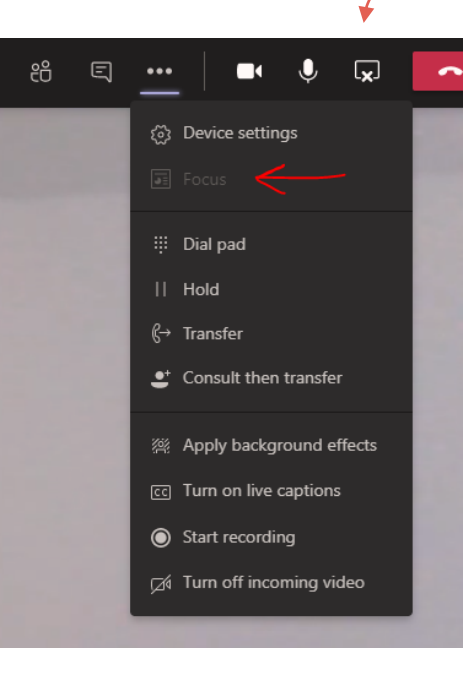

**Tip:** Hvis du synes, det<br><sup>SOM</sup> Vises på skære som vises på skærmen<br>er lidt småt J

er lidt småt

**KOMMUNERNES YDELSESSYSTEM**

## **OPRETTELSE AF KMD AKTIV FORDRINGER**

#### **Kommunernes Ydelsessystem**

 $\overline{\phantom{a}}$ 

**Dato: Version:** 1.0 **Forfatter:** Rebecca Mandrup Hoeck **Kontakt:** rmh@netcompany.com28/06-2022

#### netcompany

© Copyright 2020 Netcompany. Alle rettigheder forbeholdes.

## **Program for dagen**

#### **Del 1 - Introduktion (15 minutter)**

• Velkomst og rammesætning

#### **Del 2 - Gennemgang af opgaven (40 minutter)**

- Arbejdsgangen i KY
- Demo i KY
- Kort status på dækninger

#### **Pause (10 minutter)**

#### **Del 3 – Den fulde arbejdsgang (30 minutter)**

- TastSelv
- Kontering

#### **Del 4 - Tak for i dag (15 minutter)**

• Afrunding og spørgsmål

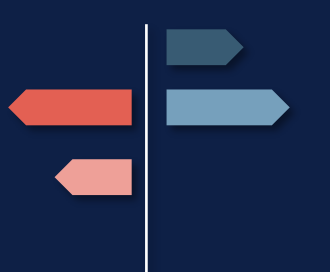

netcompany

# **DEL 1:** INTRODUKTION

#### Indhold

Formål og målgruppe

Rammesætning

## **Formål**

#### **… at give jer en introduktion til opgaven 'Oprettelse af KMD Aktiv fordringer' med fokus på:**

- At gennemgå opgaven 'Manuel oprettelse af KMD Aktiv fordringer' i KY
- Se eksempler på hvordan de arbejdsgange, der skal varetages udenfor KY lokalt i kommunen kan udføres

#### **Det betyder, at…**

- Konkrete spørgsmål til yderligere uddybning og forståelse stilles på webinaret ved håndsoprækning
- Opfølgende spørgsmål til spørgetimen stilles i chatten
- Opfølgende spørgsmål der kommer på bagkant af webinaret i dag sendes til KY.udrulning@netcompany.com inden torsdag kl. 12:00

I morgen gennemgår vi opgaven 'Nedregulering af KMD Aktiv fordringer' og herunder KLIKopgaven OA 05 B før en samlet spørgesession på fredag

netcompany

## **Målgruppe**

#### Primær målgruppe

- Sagsbehandlere i KY
- Projektledere

#### Sekundær målgruppe

- Opkrævningsmedarbejdere
- De medarbejdere i kommunen der evt. skal varetage arbejdsgangen ifm. denne opgave udenfor KY

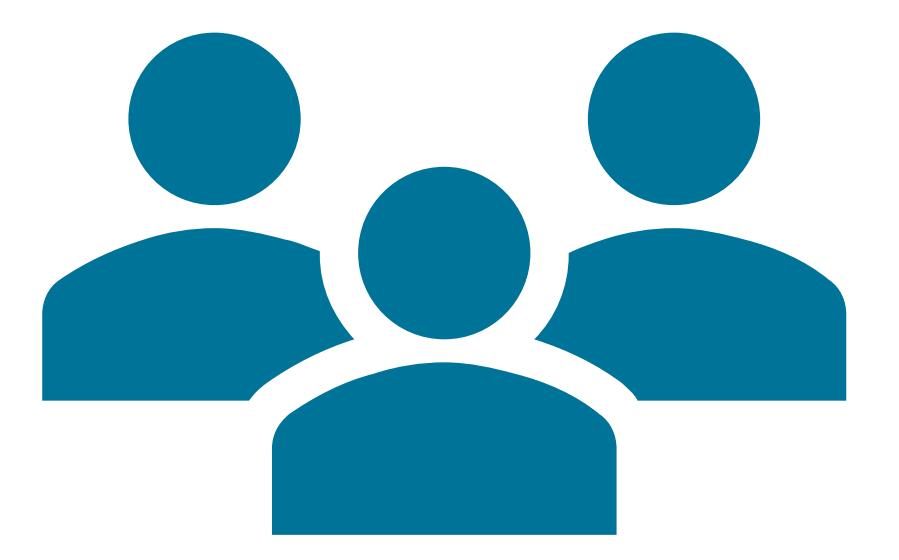

## **RAMMESÆTNING**

#### **Indhold:**

KY Fordringer og KMD Aktiv Fordringer

Forudsætning for dette webinar

### **KY Fordringer vs. KMD Aktiv Fordringer**

Overordnet kan der sondres mellem to typer af fordringer, som KY håndterer ifm. debitor:

#### **KMD Aktiv fordringer**

- Omfatter de historiske fordringer, som KY overtager fra KMD Aktiv.
- Omfatter fordringer som du kan oprette i KY, der er baseret på en bevilling, der er udbetalt i KMD Aktiv.
- Der er afholdt et særskilt webinar til konverteringsperioden af disse fordringer.

#### **KY fordringer**

- Omfatter de fordringer, som KY selv danner og sender til debitor.
- Det omfatter de krav, der dannes fra idriftsættelsen af KY og frem i  $\mathbf{k}$
- Der er afholdt et særskilt w disse.

Se optagelsen 'KY fordringer' og læs mere i vejl[edningen](https://www.kommunernesydelsessystem.dk/vejledninger/) 'KY Debitor'

netcompany

# **Vejen til at arbejde med KMD Aktiv**

# fordringer i K

**Februar - Marts** Orientering vedr. release 1.6.2. Release dato 17.03.22

**Marts** MI 35

**2022** Konverteringsperioden for KMD Aktiv fordringer GO-live: 2. maj

**I denne uge:**  2 x webinarer og en spørgesession

### **Forudsætning**

Kommunen har gennemført konverteringsperioden for KMD Aktiv fordringer

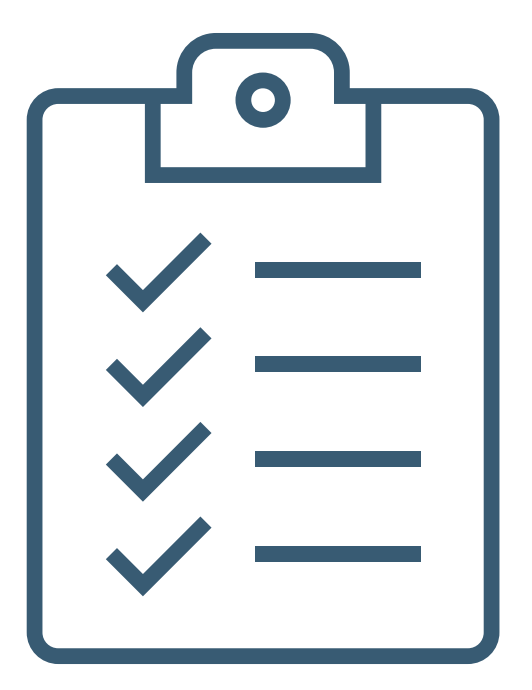

### **KMD Aktiv fordringer – Forløbet**

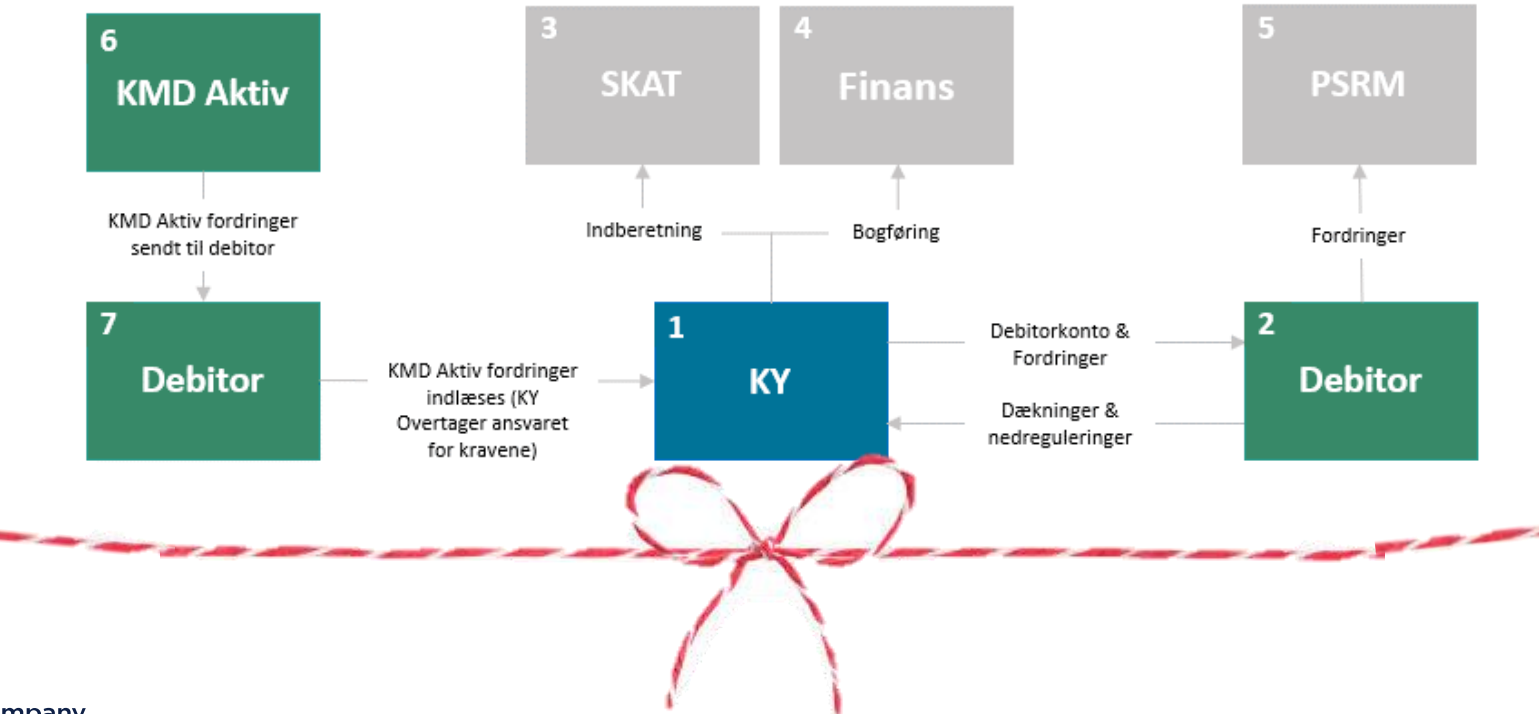

netcompany

### **Begrebsafklaring**

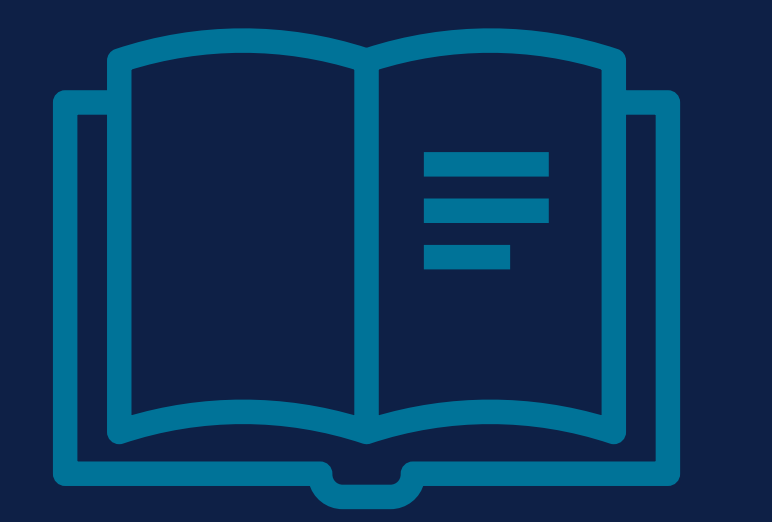

### **Begrebsafklaring**

For at vi kan få et fælles forståelse og et ensartet ordforråd bruger jeg dette slide til at redegøre for centrale begreber, så vi alle er på samme side  $\odot$ 

# SPØRGSMÅL

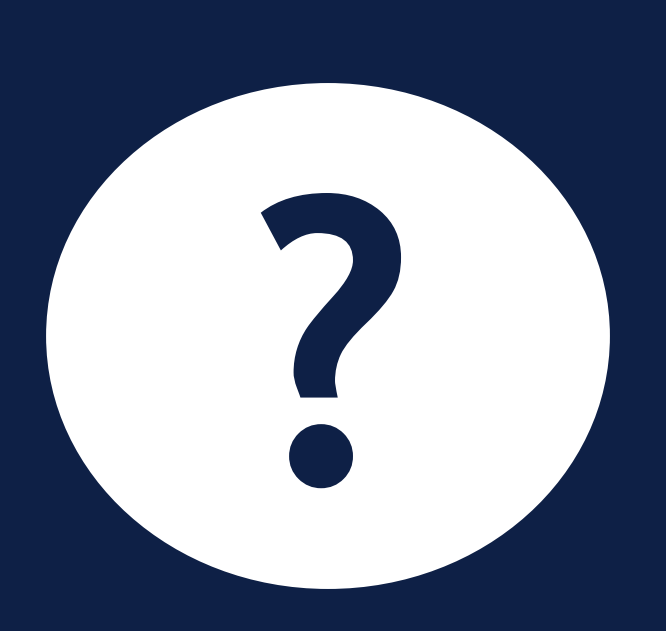

## **Program for dagen**

#### **Del 1 - Introduktion (15 minutter)**

• Velkomst og rammesætning

#### **Del 2 - Gennemgang af opgaven (40 minutter)**

- Arbejdsgangen i KY
- Demo i KY
- Kort status på dækninger

#### **Pause (10 minutter)**

#### **Del 3 – Den fulde arbejdsgang (30 minutter)**

- TastSelv
- Kontering

#### **Del 4 - Tak for i dag (15 minutter)**

• Afrunding og spørgsmål

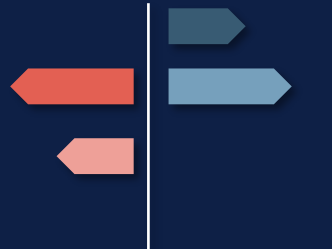

# **DEL 2: GENNEMGANG AF OPGAVEN**

**Indhold:**

Formålet med opgaven

Arbejdsgangen i og udenfor KY

Demo i KY

### **Formål med opgaven 'Manuel oprettelse af KMD Aktiv fordringer'**

**Formålet** med opgaven er, at sagsbehandler kan oprette fordringer på baggrund af udbetalinger der er foretaget i KMD Aktiv.

Det vil sige, at borger har fået en udbetaling i KMD Aktiv, som sagsbehandler nu vurderer, at borger ikke skulle have haft.

**Opgaven startes** udelukkende af sagsbehandler via Handlingsmenuen.

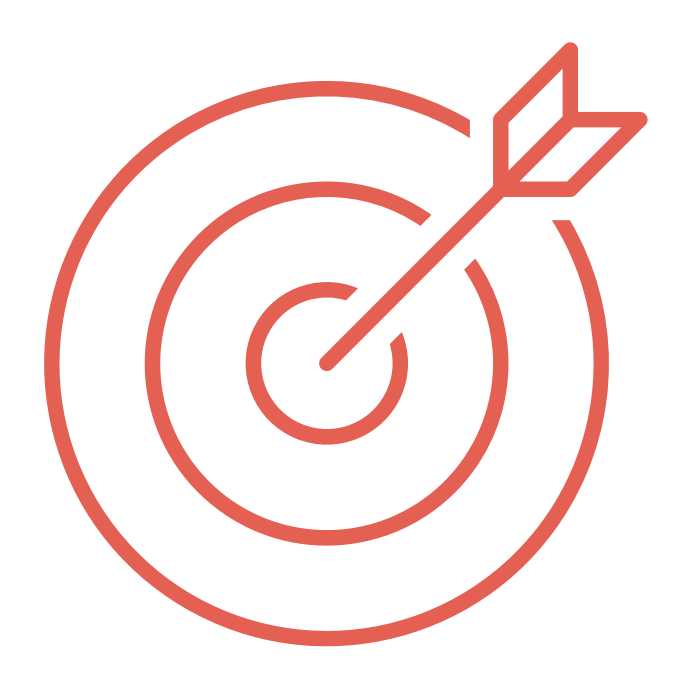

### **Begrebsafklaring**

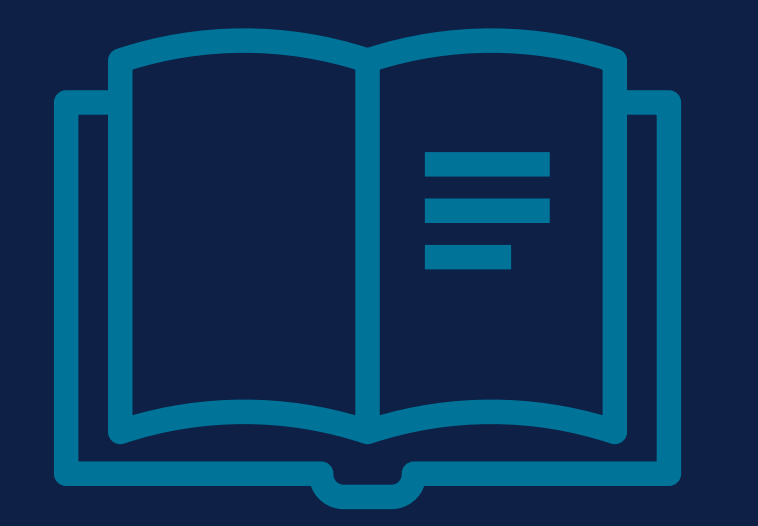

### **Fordring**

En fordring betyder at man kræver penge tilbage fra borger, som tidligere er udbetalt. I dette tilfælde taler vi kun om KMD Aktiv fordringer – altså fordringer på udbetalinger, der er foretaget i KMD Aktiv.

#### Også kaldet: Krav, tilbagebetalinger

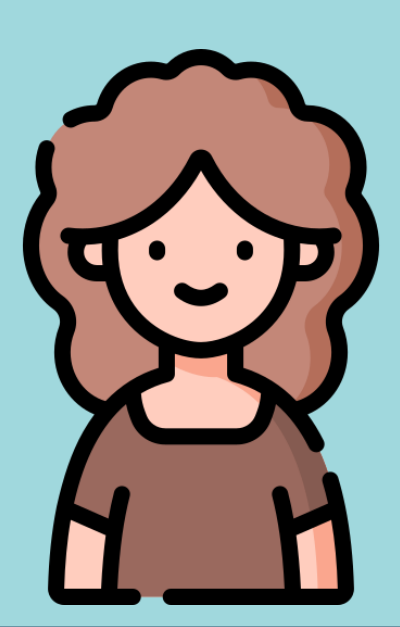

#### **Gitte**

Sagsbehandler i Ydelseskontoret og arbejder til daglig i KY

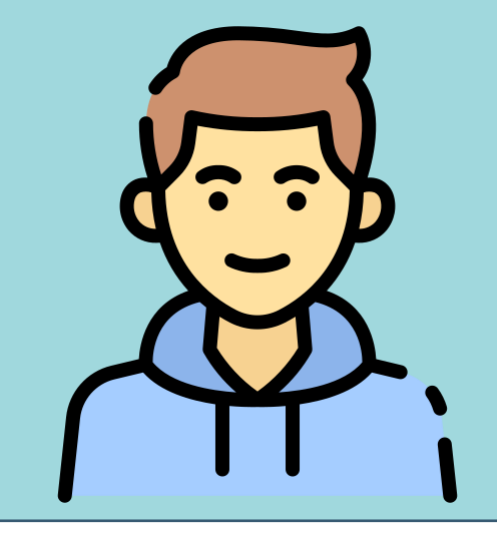

**Mød Gitte og Jimmy** 

#### **Jimmy**

Borger der tidligere har fået ydelse udbetalt i KMD Aktiv

#### **Hvornår vil man bruge denne opgave?**

Før kommunen overgik til KY, har Jimmy modtaget en bevilling fra kommunen. Fordi det er udbetalt før kommunen overgik til KY, er den udbetalt af KMD Aktiv.

Nu finder sagsbehandler Gitte ud af, at Jimmy slet ikke skulle have fået udbetalingen for en af disse måneder.

Gitte starter opgaven 'Manuel oprettelse af KMD Aktiv fordringer' fordi hun gerne vil have at Jimmy betaler denne måned tilbage, da han ikke skulle have haft den pågældende udbetaling.

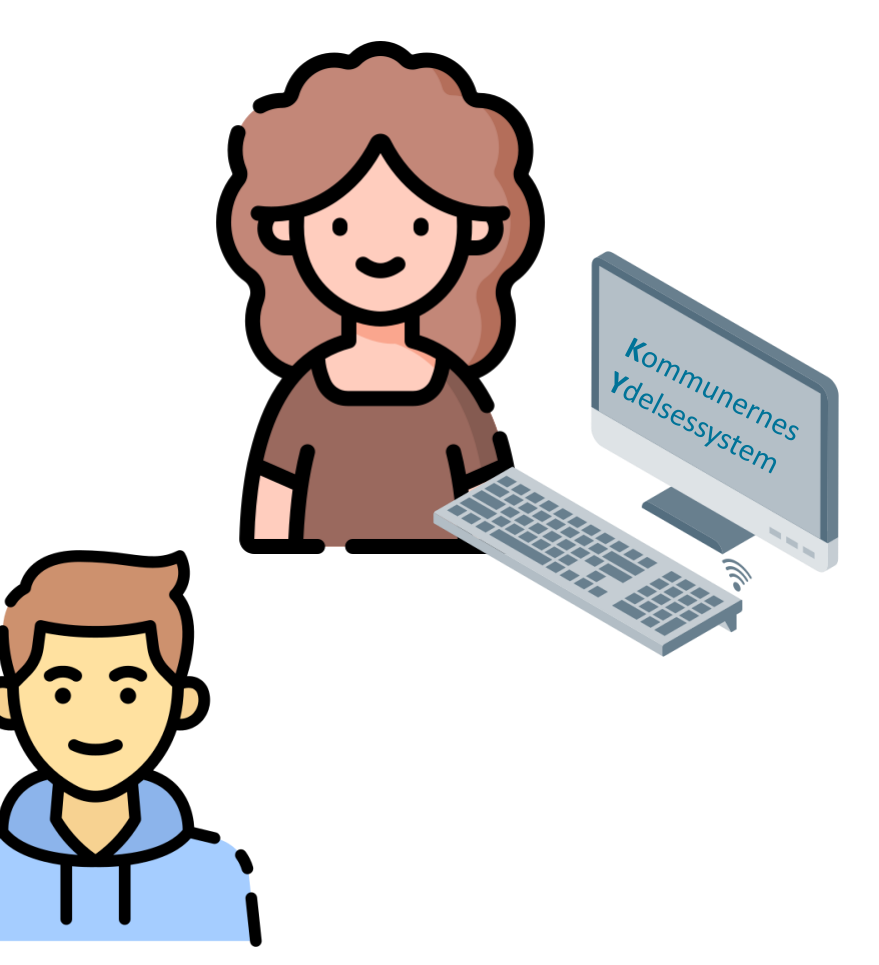

# . **Trinnene i KY**

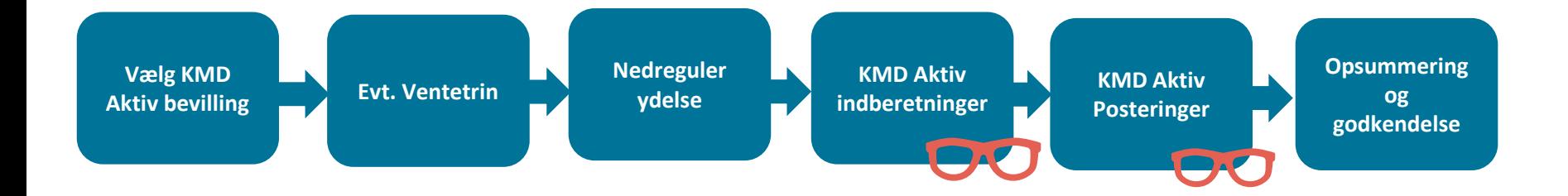

## **DEMO**

 $\overline{\phantom{a}}$ 

### **Hvorfor kommer der et ventetrin?**

Der er to veje, som opgaven kan gå, når man har valgt en KMD Aktiv bevilling:

- 1. Hvis der er valgt en bevilling, der er oversat til en ydelse i KY, vil opgaven gå videre til næste trin
- 2. Hvis den valgte bevilling ikke oversat til en ydelse i KY, vil opgaven gå i ventetrin.
	- Dette betyder, at hvis du har valgt en bevilling hvor der ikke er en mapning, vil opgaven gå i ventetrin.

## **Stiftelsesdato og forfaldsdato**

Læs mere i [Gældsstyrelsens fordringstypeoversigt](https://www.gaeldst.dk/media/9252/fordringstypeoversigt-socialret.pdf) 

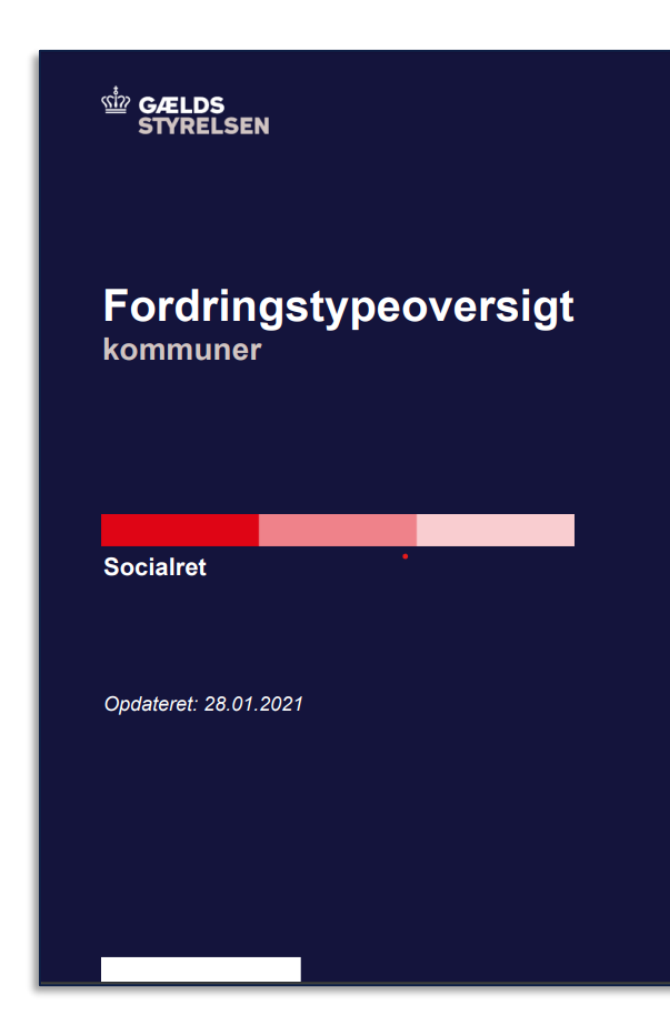

## **Ligningsloven § 8 O**

#### **Omfattet**

Indberetning til eIndkomst og konteringen af fordringen sker på dækningstidspunktet for fordringen.

Det vil sige det tidspunkt, hvor KY modtager en dækning fra debitorsystemet.

#### **Ikke omfattet**

Ved de ydelser, der ikke er omfattet af LL § 8 O, skal indberetning til eIndkomst ske på oprettelsestidspunktet for fordringen.

Det vil sige det tidspunkt, hvor sagsbehandler opretter fordringen i KY.

# PARTSHØRING

### **Partshøring via 'Indhent oplysninger'**

## **OBS!**

Borger skal partshøres, inden opgaven må godkendes og fordringen oprettes. Derfor vil en undringsårsag minde dig om, at borger skal partshøres.

Det giver god mening at bruge **'Indhent oplysninger'** til at sende dette brev. Opgaven vil gå i ventetrin, indtil svarfristen er nået eller borger er vendt tilbage.

Godkend **ikke** opgaven, før borger er partshørt og lav **ikke** indberetninger i systemer udenfor KY, før du er klar til at godkende opgaven!

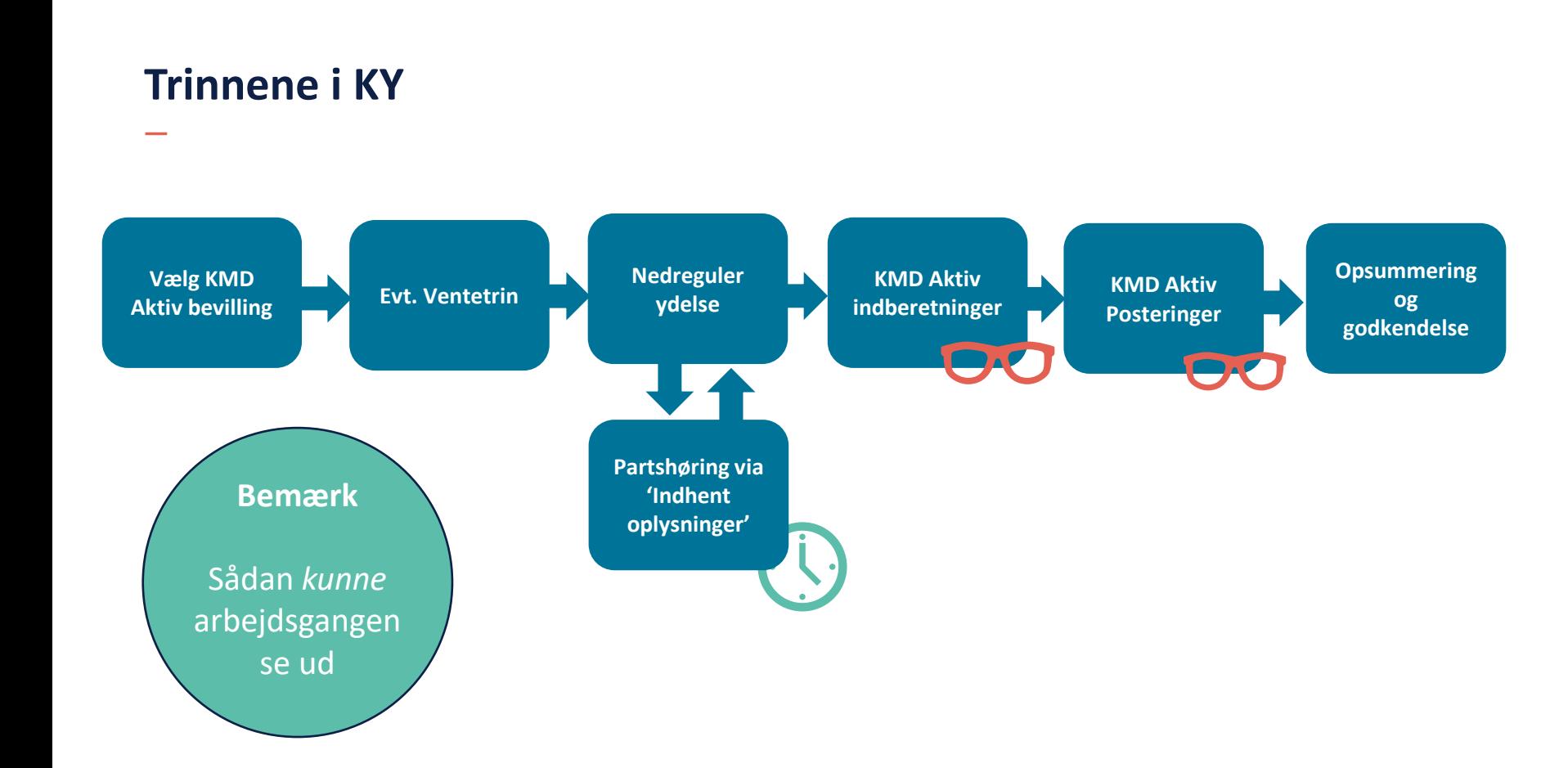

## **På baggrund af partshøringen**

Gitte får partshøringen retur og fordringen skal slet ikke oprettes

Hun trykker 'Afbryd og slet' på opgaven 'Manuel oprettelse af KMD Aktiv fordringer' – men først ser hun, om der er journalnotater, hun gerne vil bibeholde

**OBS:** Evt. journalnotater vil blive slettet, hvis en opgave slettes.

Derfor kopierer Gitte teksten fra det journalnotat, der er skrevet på opgaven og åbner opgaven 'Skriv journalnotat' og gemmer teksten her. Så er journalnotatet gemt på Jimmys personoverblik i stedet.

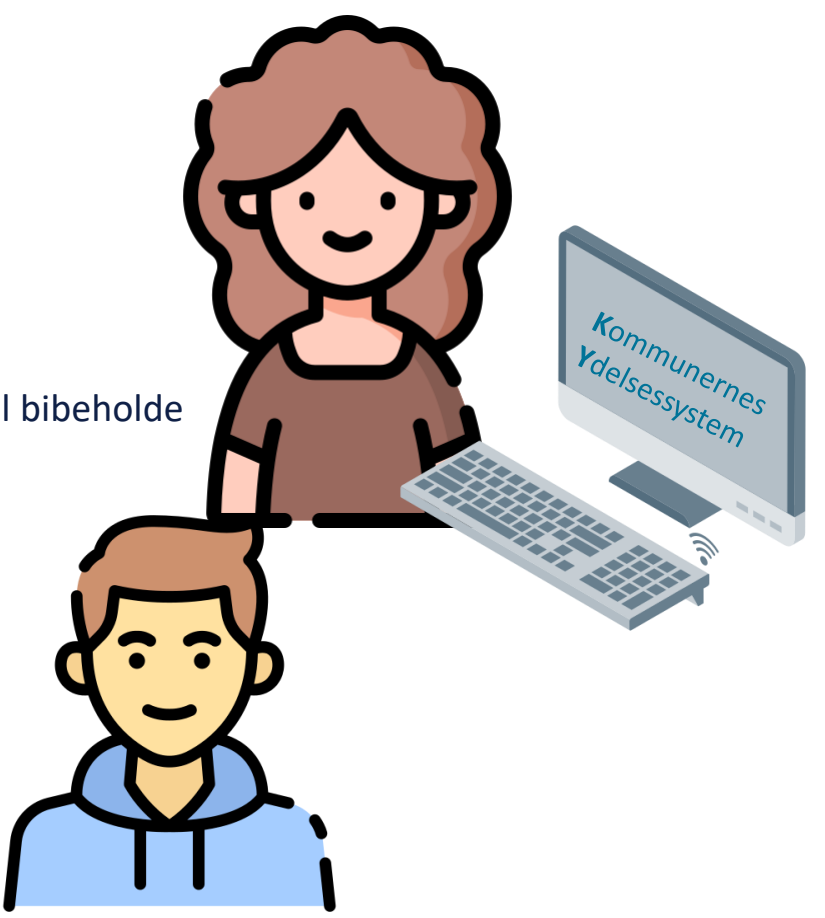

### **Når du har godkendt opgaven…**

Fordringen oprettes, når du godkender 'Manuel oprettelse af KMD Aktiv fordringer'

Opgaven 'Send fordringsmeddelelse' oprettes automatisk af KY efterfølgende

- Du skal sende brevet fra denne opgave, da opgaven automatisk tager information fra den nyoprettede fordring
- Når brevet er sendt, vil fordringen sendes til debitor via et daglige batchjob
- Der er således ikke en 'Kladde' som ved KY fordringer

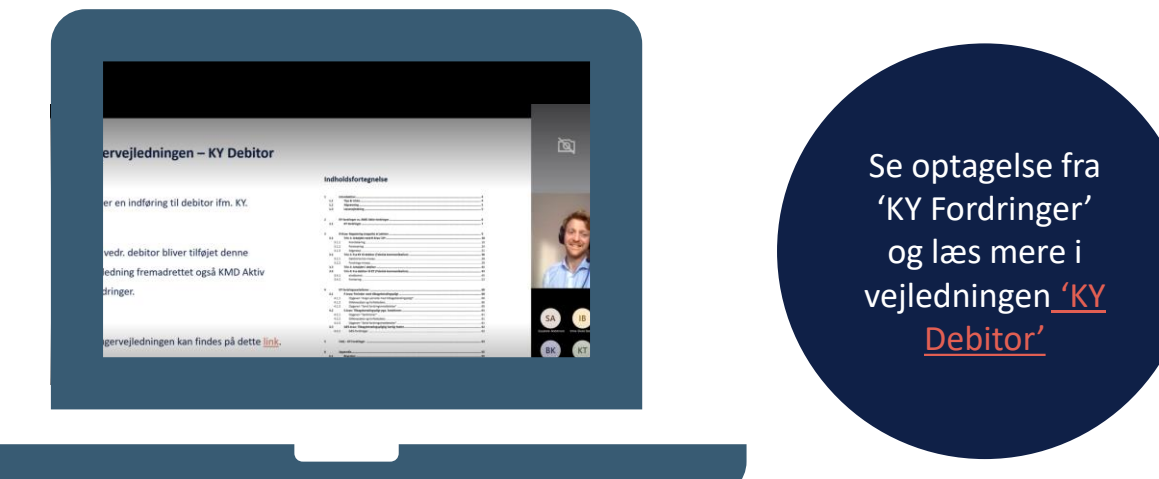

netcompany

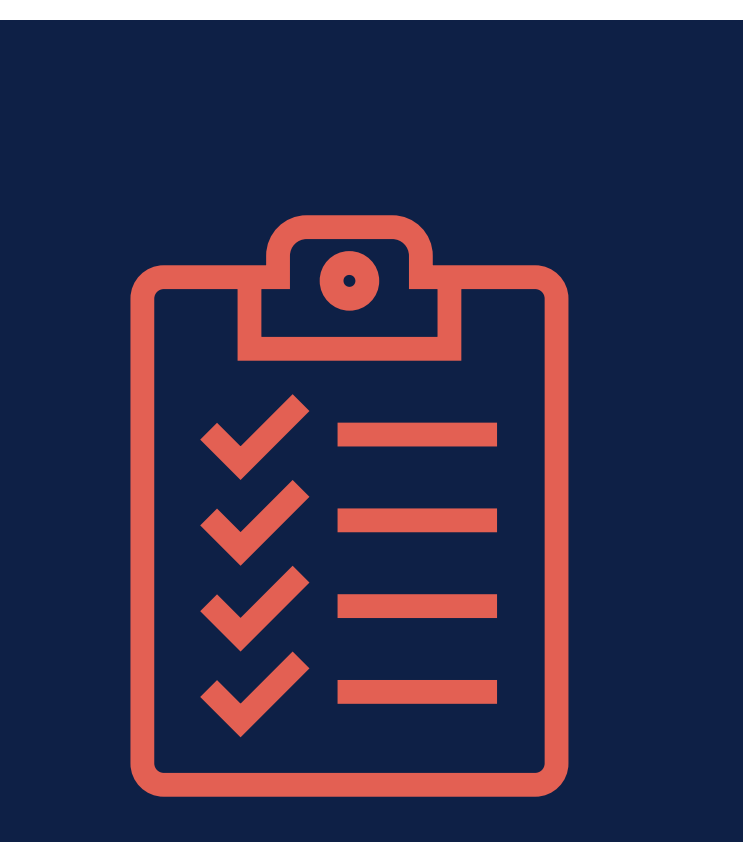

## **Del 2 – Opsamling**

- ✓ Opgaven startes via Handlingsmenuen
	- Håndtér evt. ventetrin
- $\checkmark$  Partshør borger via 'Indhent oplysninger'
	- Opgaven går i ventetrin og vækkes til live igen, når svarfristen er nået eller borger vender tilbage
- $\checkmark$  Godkend opgaven i KY
- ✓ Opgaven 'Send fordringsmeddelelse' dannes og skal behandles

# SPØRGSMÅL

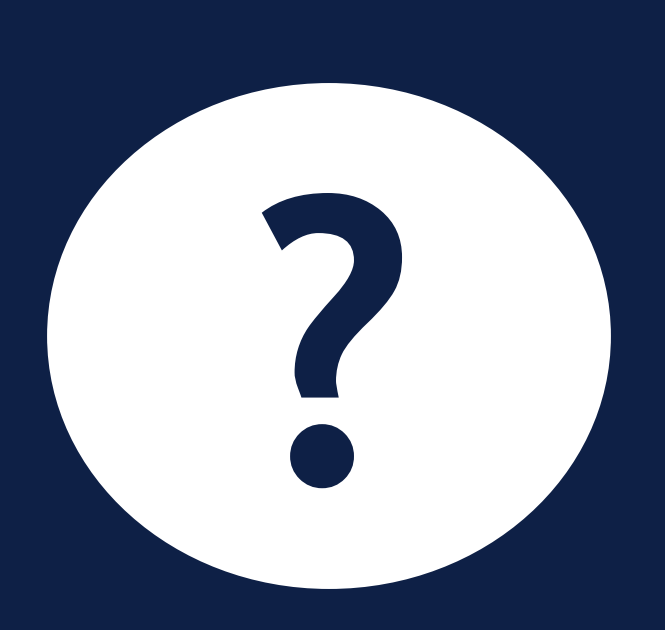

## **Program for dagen**

#### **Del 1 - Introduktion (15 minutter)**

• Velkomst og rammesætning

#### **Del 2 - Gennemgang af opgaven (40 minutter)**

- Arbejdsgangen i KY
- Demo i KY
- Kort status på dækninger

#### **Pause (10 minutter)**

#### **Del 3 – Den fulde arbejdsgang (30 minutter)**

- TastSelv
- Kontering

#### **Del 4 - Tak for i dag (15 minutter)**

• Afrunding og spørgsmål

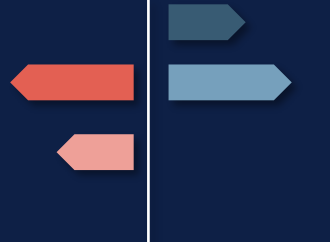

netcompany

## **10 MINUTTERS PAUSE**

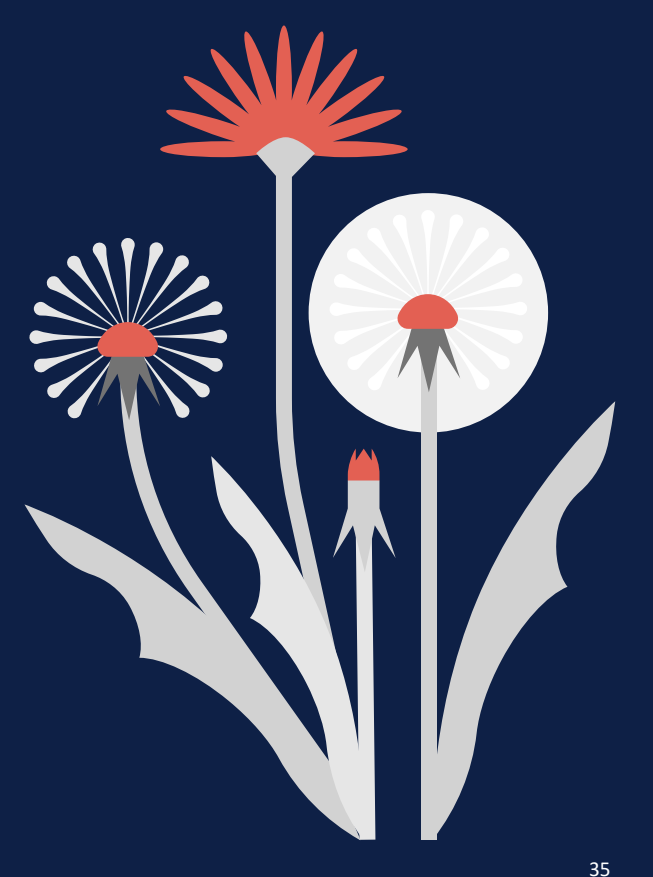

## **Program for dagen**

#### **Del 1 - Introduktion (15 minutter)**

• Velkomst og rammesætning

#### **Del 2 - Gennemgang af opgaven (40 minutter)**

- Arbejdsgangen i KY
- Demo i KY
- Kort status på dækninger

#### **Pause (10 minutter)**

#### **Del 3 – Den fulde arbejdsgang (30 minutter)**

- TastSelv
- Kontering

#### **Del 4 - Tak for i dag (15 minutter)**

• Afrunding og spørgsmål

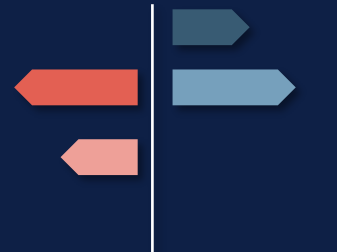

netcompany

# **DEL 3: DEN FULDE ARBEJDSGANG**

Indhold:

**TastSelv** 

Manuel kontering i KY

Kontering i kommunens bogføringssystem

### **Begrebsafklaring**

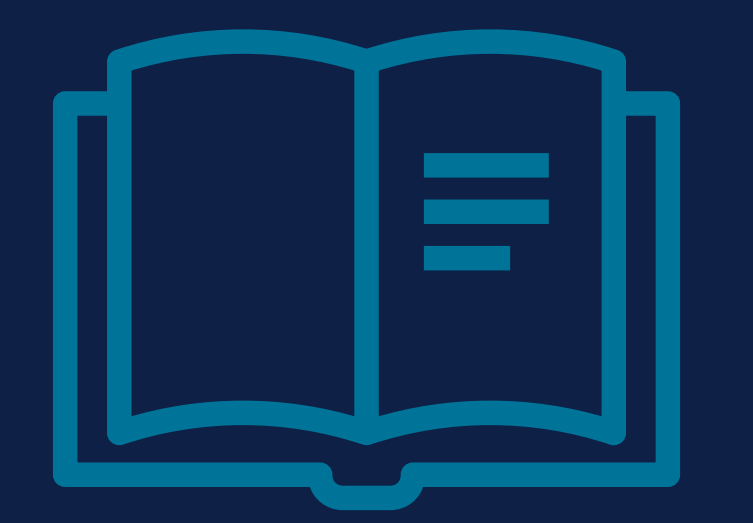

### **TastSelv**

KY indberetter ikke automatisk indtægten til eIndkomst, når du opretter en KMD Aktiv fordring

Når jeg bruger dette begreb i webinaret mener jeg at kommunen skal ind i TastSelv og indberette eIndkomst for borgeren

### **Begrebsafklaring**

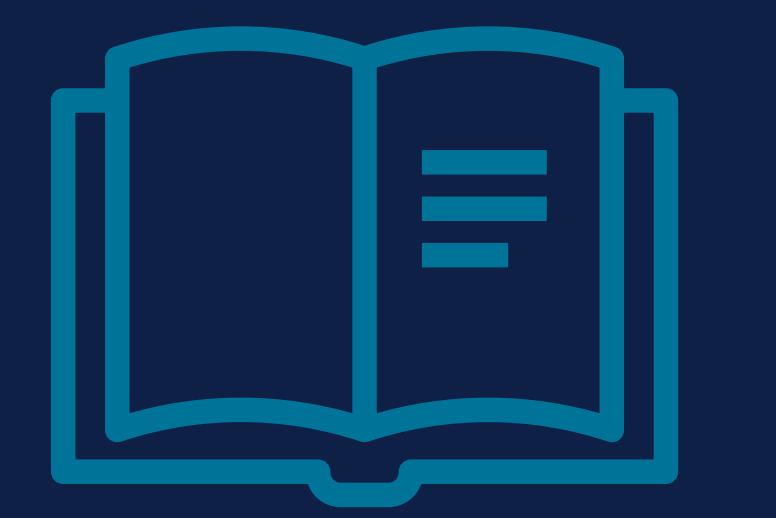

### **Kontering**

Kontering betyder at man henfører indtægtsog omkostningsbilag til den rette konto

## **Sådan** *kunne* **håndtering af opgaven se ud**

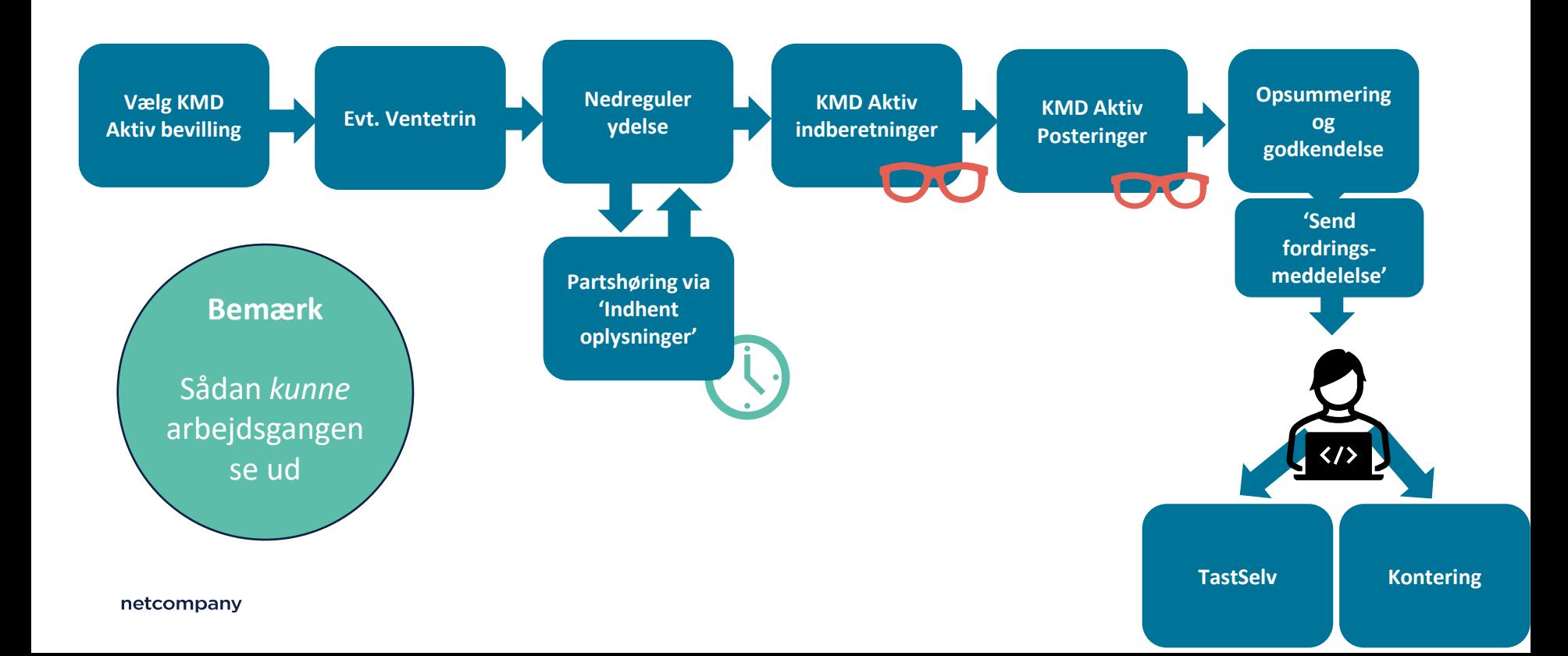

## **Ligningsloven § 8 O**

#### **Omfattet**

Indberetning til eIndkomst og konteringen af fordringen ske på dækningstidspunktet for fordringen.

Det vil sige det tidspunkt, hvor KY modtager en dækning fra debitorsystemet.

#### **Ikke omfattet**

Ved de ydelser, der ikke er omfattet af LL § 8 O, skal indberetning til eIndkomst ske på oprettelsestidspunktet for fordringen.

Det vil sige det tidspunkt, hvor sagsbehandler opretter fordringen i KY.

## **Begrebsafklaring**

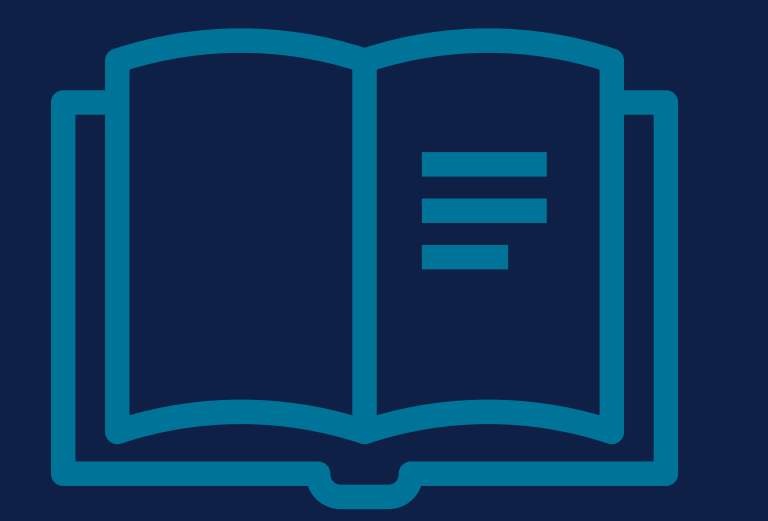

## **Dækning**

En dækning betyder at borger laver en indbetaling på en fordring

#### Kan også kendes som: indbetaling

## **Modtagelse af KMD Aktiv dækninger**

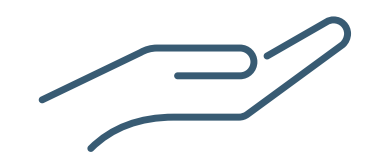

Hvordan modtagne dækninger på KMD Aktiv fordringer kommer til at blive håndteret er blevet foldet ud på orienteringsmødet d. 27 april

Optagelse og slides herfra er på jeres OneDrive mappe, som kommunens projektleder har adgang til ☺

# **TAST SELV**

 $\overline{\phantom{a}}$ 

## **Indberetning af eIndkomst i TastSelv**

Der skal laves en indberetning pr. måned

- Dvs. hvis der skal tilbagebetales 1 ½ måneds ydelse, skal der laves to indberetninger én for hver periode. Dette skal følge opgaven i KY.
- **Eksempel:** Borger skal tilbagebetale et beløb for perioden 1. januar til 15. februar. Opgaven 'Manuel oprettelse af KMD Aktiv fordringer' skal laves for hver måned også selvom det ikke er to fulde måneder. Ligeledes skal der indberettes i eIndkomst i TastSelv to gange – én for hver periode.

Sammen med Esbjerg, Nyborg og Vejle har vi udviklet en skabelon, som kan hjælpe med hvilke felter man skal bruge fra KY til at indtaste i TastSelv

> **Bemærk**: Hvordan I vælger at tilrettelægge arbejdet er op til jer i den enkelte kommune jf. KLIK OA05 B

I morgen ser vi nærmere på, hvordan KLIKopgaven OA05 B kan løses

## **Skabelon til eIndkomst i TastSelv**

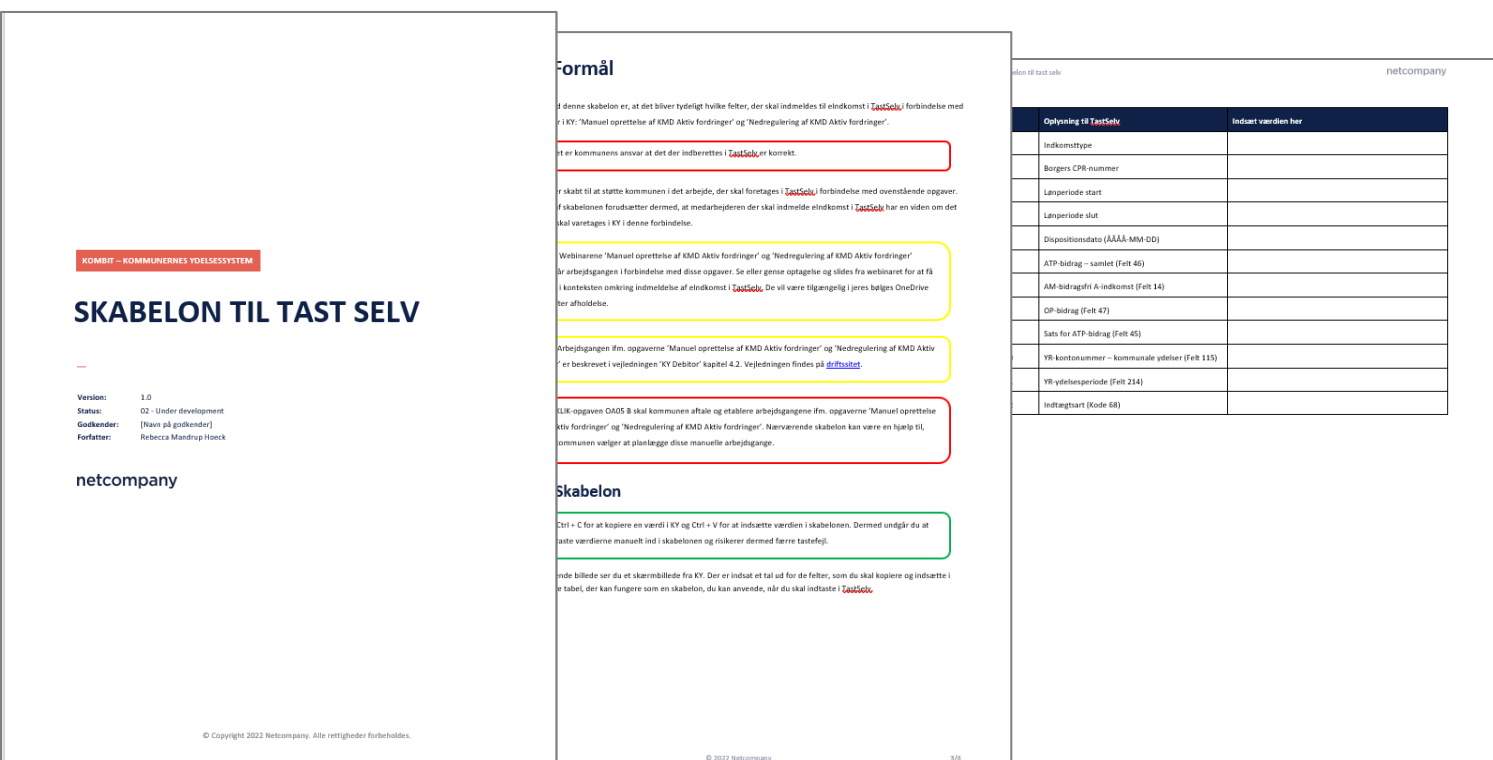

netcompany

.

# **KONTERING**

'Manuel kontering' i KY

Kontering i kommunens bogføringssystem

### **Begrebsafklaring**

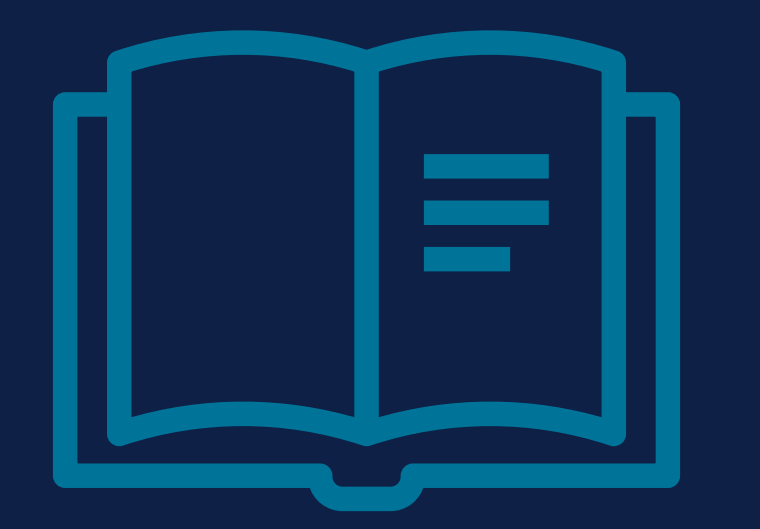

### **Bogføringssystem**

Når jeg bruger dette begreb i webinaret mener jeg det system som kommunen bruger til at kontere

Kan også kendes som: ERP-system, finanssystem

## **Vigtigt angående kontering i KY**

Kontering i KY for KMD Aktiv fordringer er først muligt, efter MI35 bliver håndteret

MI 35 skal gennemføres – dette er ligeledes foldet ud på orienteringsmødet onsdag d. 27 april ☺

MI 35 er blevet publiceret for jer

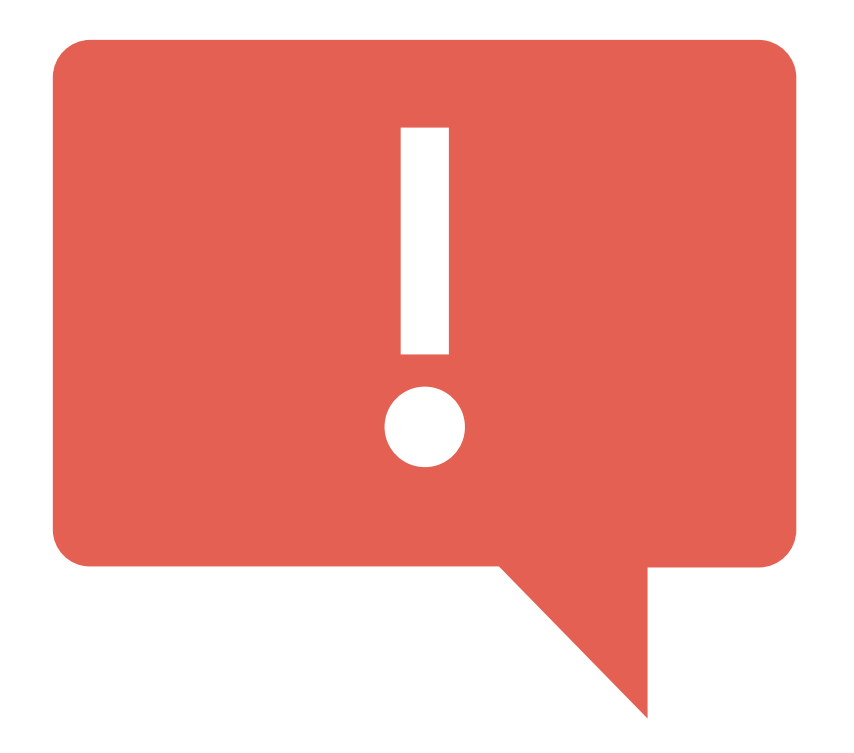

## **Manuel kontering i KY – tre trin i KY**

**Formålet** med opgaven er at oprette manuelle konteringer. Når sagsbehandler tilføjer disse i en opgave, sendes de automatisk til kommunes ERP-system

**Hvordan?** Du starter opgaven fra Handlingsmenuen på borgers personoverblik

**Hvem?** Det er kun rollen 'KY-Sagsbehandler Superbruger', der kan afvikle denne opgave i KY

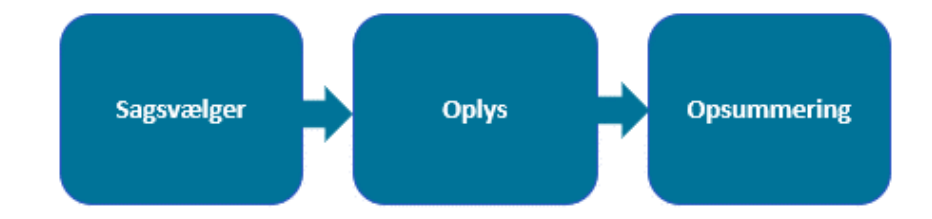

## **Pris – Fejlet finansbilag**

Det vil være en betalbar ydelse, hvis

Netcompany skal korrigerer evt. fejlet

finansbilag for kommunen dannet via opgaven

"Manuel kontering".

Det vil som minimum kræve 2 timer á 900 kr. (eksklusivt moms).

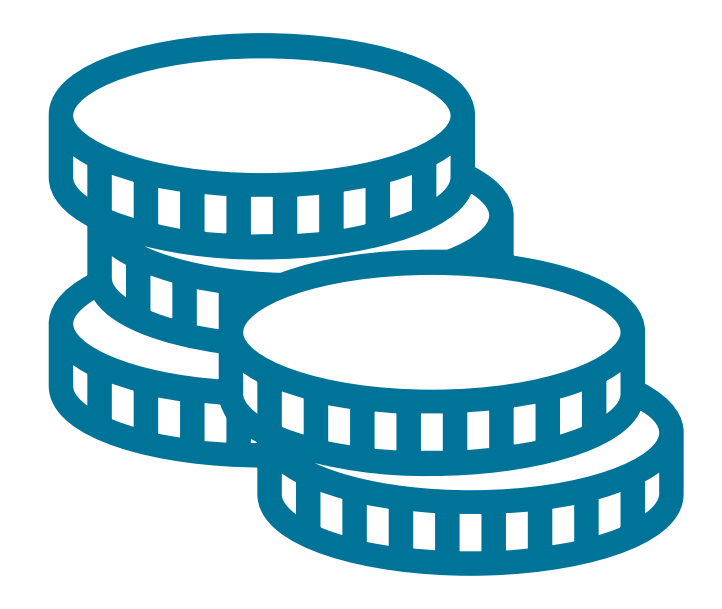

### **WA – Manuel kontering**

**Beskrivelse:** Kommunen kan mappe sig ud af de fejlet finansbilag der dannes via opgaven "Manuel kontering".

- o Kommunen mapper de "forkerte" kombinationer, så de fejlet finansbilag falder på plads.
- o Herefter omkonteres det fejlet finansbilag via "Manuel kontering" eller direkte i finanssystemet med de rette dimensioner.
- o På den måde slipper kommunen for at betale for evt. rettelser af fejlet finansbilag af Netcompany.

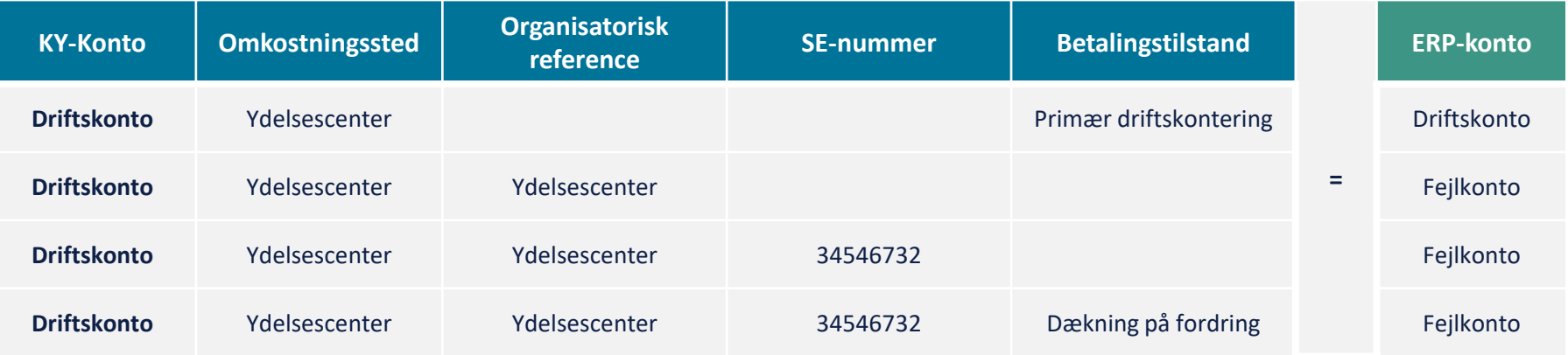

## **Bogføring:**

#### **Oprettelse af KMD Aktiv fordring**

- **Debiteres:** 'Mellemregning ATP & OP'
- **Krediteres:** 'Driftskonto for ATP & OP'

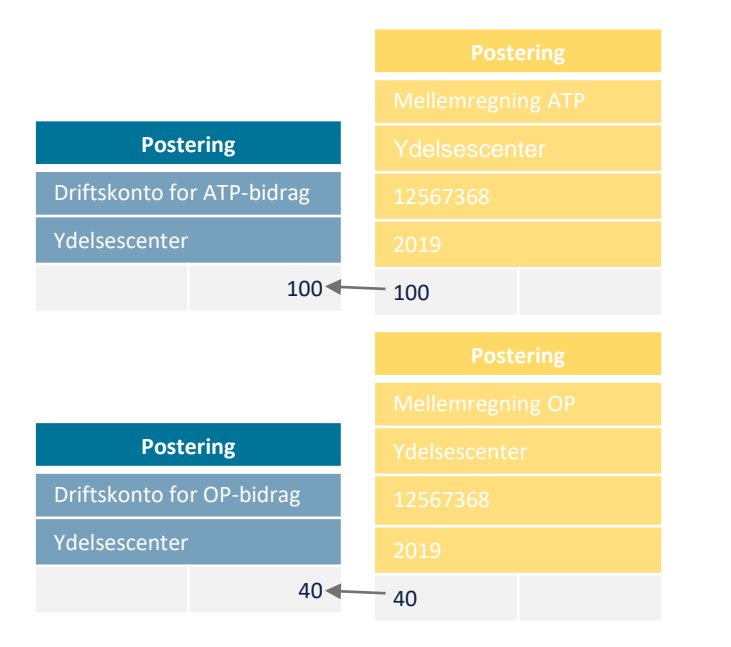

#### **Nedregulering af KMD Aktiv fordring**

- **Debiteres:** 'Driftskonto for ATP & OP'
- **Krediteres:** 'Mellemregning ATP & OP'

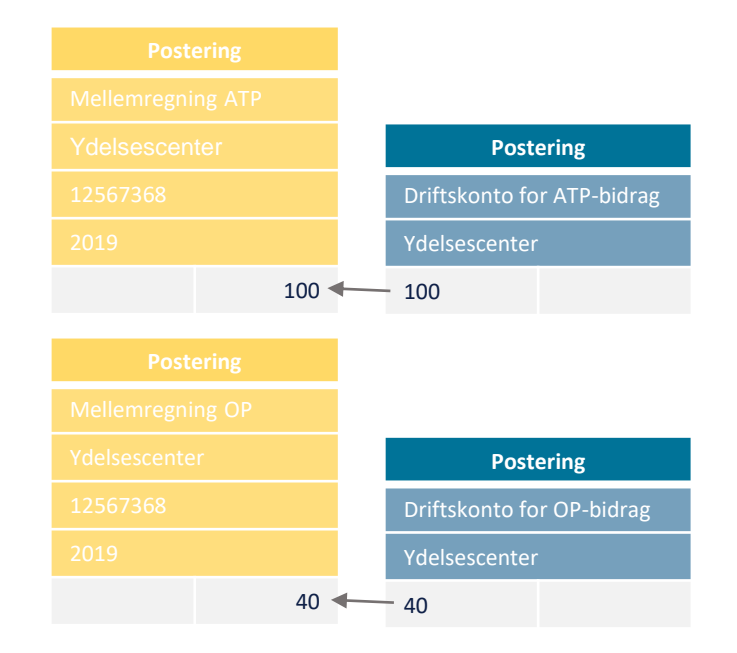

## **DEMO**

Manuel kontering i KY

#### **Bemærk**

Det afhænger af den ydelse, som du er ved at oprette en fordring på, om ATP og OP skal konteres

Fx i dette skærmbillede som er fra en fordring på en enkeltydelse – hvor der i dette tilfælde ikke er posteret ift. ATP og OP – så skal det selvsagt ikke konteres, når du opretter en fordring

Det er sagsbehandlers ansvar, at der konteres korrekt  $\odot$ 

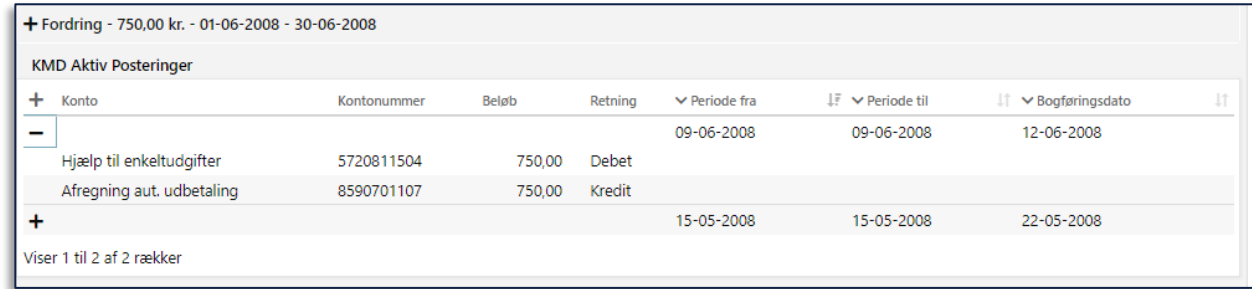

## **OBS punkter ift. manuel kontering**

- Gå i fanen 'Hændelser' og åben opgaven 'Manuel oprettelse af KMD Aktiv fordringer' og åben opgaven op i pop-up vindue
- Hav begge opgaver åbne, så du kan kopiere værdierne over i 'Manuel kontering'

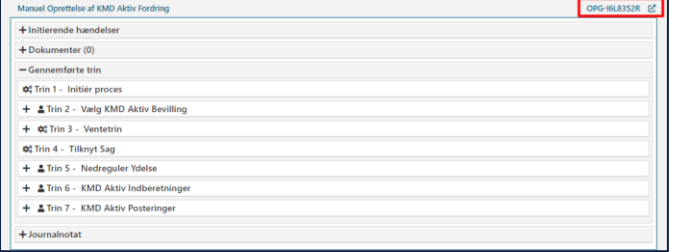

- Hvis én kontering fejler, vil hele finansbilaget fejle overvej derfor hvor mange konteringer du laver pr. opgave
- Vær OBS på bogføringsdatoen og hvornår måneden lukker i kommunens ERP-system

## **Kontering i kommunens bogføringssystem**

- Det er kommunens ansvar, at der konteres korrekt
- I opgaven vil visningstrinnene vise forslået data det er op til kommunen, hvordan den indberettes
- Brug skabelonen til et overblik over, hvad der skal konteres  $\odot$

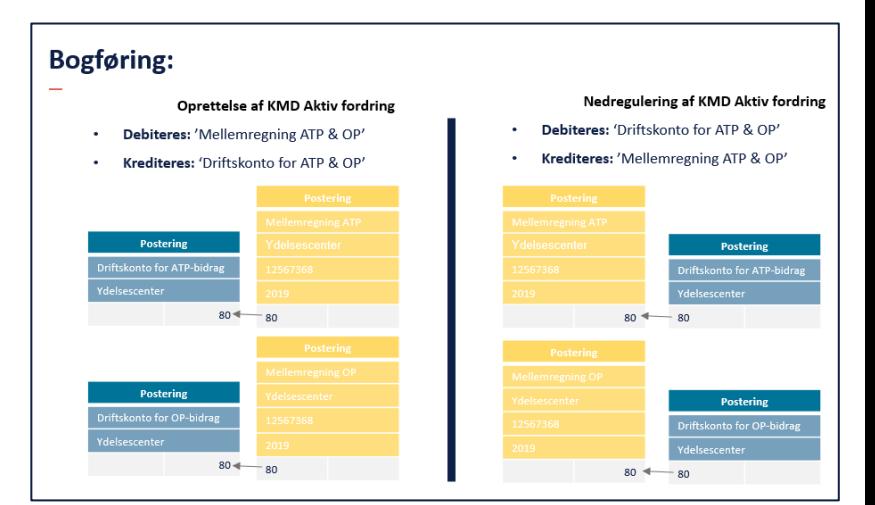

## **Øvrige tip til visningstrinnene**

Tag et skærmbillede af visningstrinnet

- Print det evt. ud, så du har det ved hånden og nemt kan tilgå det
- Så behøver du ikke, at have opgaven åben, mens du arbejder i andre systemer udenfor KY

Brug skabelonen eller udvikl din egen

• Husk at copy + paste kan hjælpe dig til at hente værdierne fra KY og sætte dem over i andre systemer

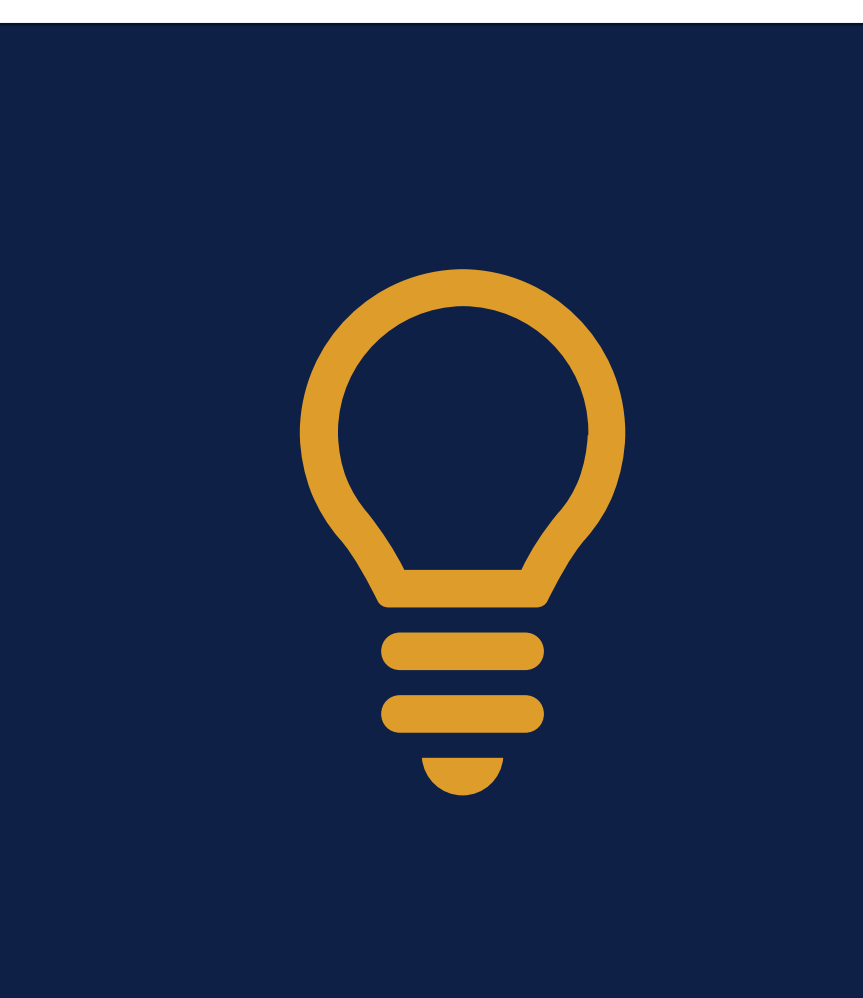

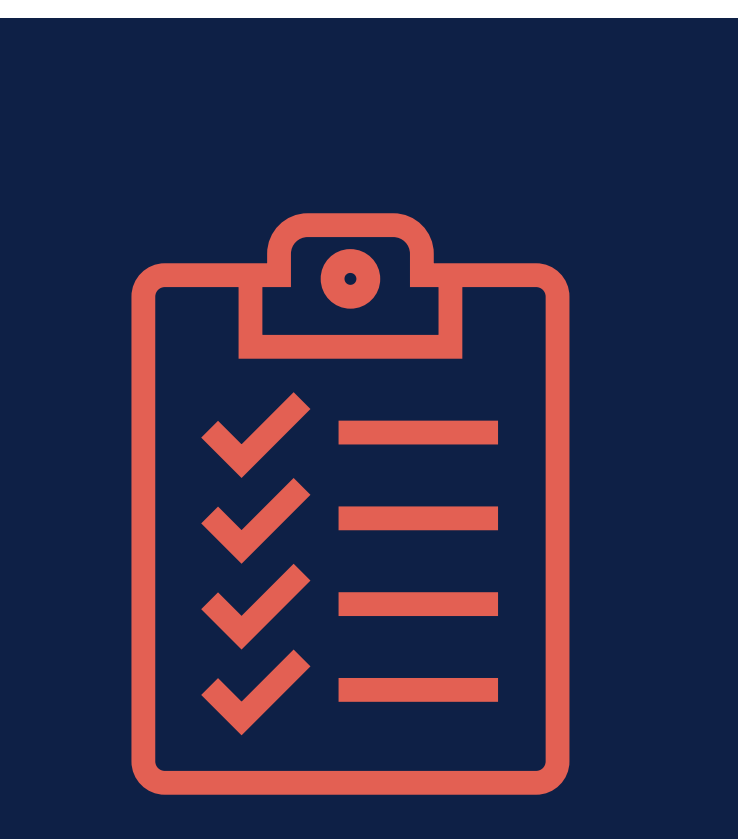

## **Del 3 – Opsamling**

- ✓ Skabelon til TastSelv lægges op på OneDrive efter webinaret i dag
- $\checkmark$  Manuel kontering i KY
- ✓ Tips til visningstrinnene
- ✓ Hvordan I vælger at tilrettelægge arbejdsgangen er op til den enkelte kommune
- $\checkmark$  I KLIK opgaven OA05 B aftaler og etablerer kommunen disse nye arbejdsgange – vi tager en nærmere snak om denne i morgen  $\odot$

# SPØRGSMÅL

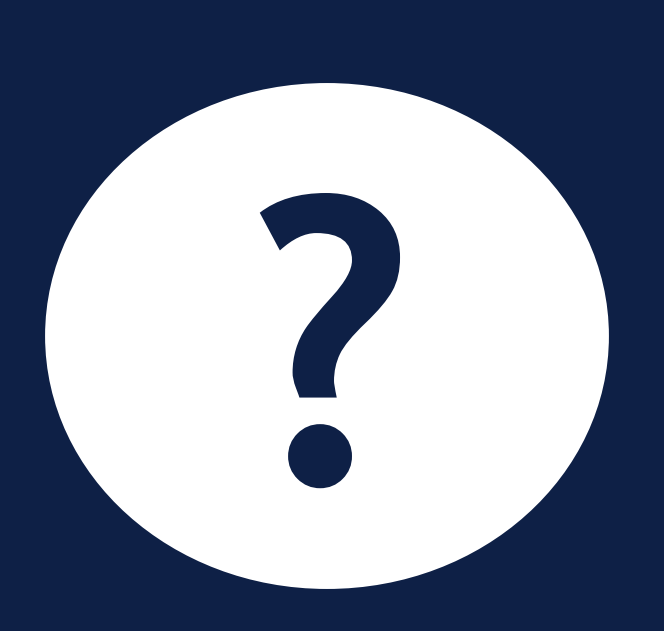

## **Program for dagen**

#### **Del 1 - Introduktion (15 minutter)**

• Velkomst og rammesætning

#### **Del 2 - Gennemgang af opgaven (40 minutter)**

- Arbejdsgangen i KY
- Demo i KY
- Kort status på dækninger

#### **Pause (10 minutter)**

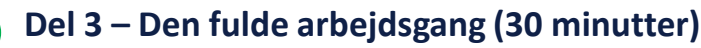

- **TastSelv**
- Kontering

#### **Del 4 - Tak for i dag (15 minutter)**

• Afrunding og spørgsmål

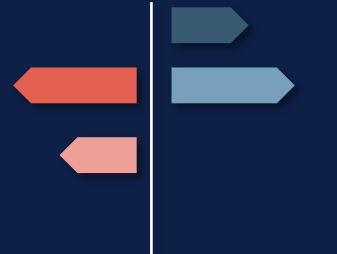

netcompany

# **DEL 4 - AFRUNDING**

**Indhold:** Opsamling Tak for i dag

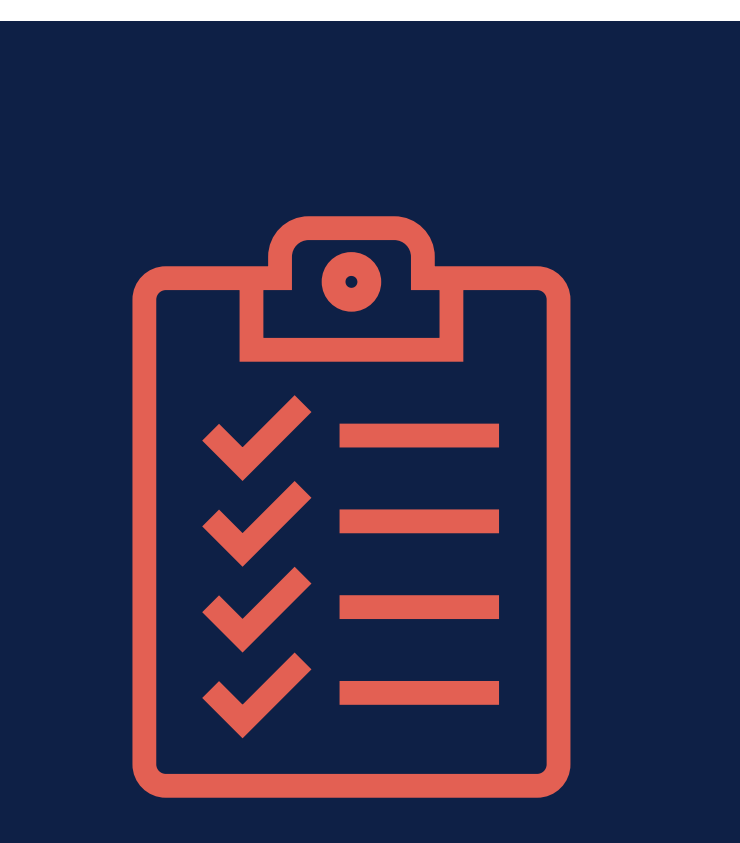

## **Del 4 – Opsamling på dagen**

- ✓ Opgaven i KY (Partshøring, Send fordringsmeddelelse)
- $\checkmark$  Opgaven udenfor KY
- ✓ TastSelv
- $\checkmark$  Kontering
- ✓ Dækninger
- $\checkmark$  Arbejdsgangen udenfor KY og planlægning af denne

## **Hvor kan jeg finde mere information?**

Læs mere om opgavens trin i vejledningen 'KY Debitor'

• Afsnit 4.2 'Opgaver til håndtering af KMD Aktiv fordringer'

Find skabelonen til indberetning på OneDrive

Bilag 2 – KY Ydelser findes på [driftssitet](https://www.kommunernesydelsessystem.dk/vejledninger/)

Slides, skabelon og optagelse fra i dag lægges op i jeres bølges OneDrive mappe efter afholdelse

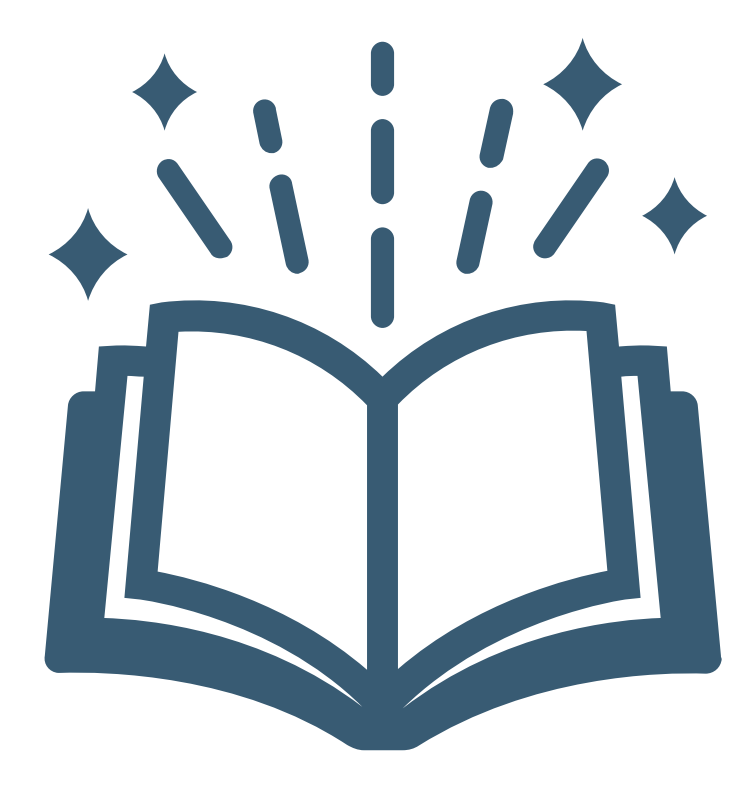

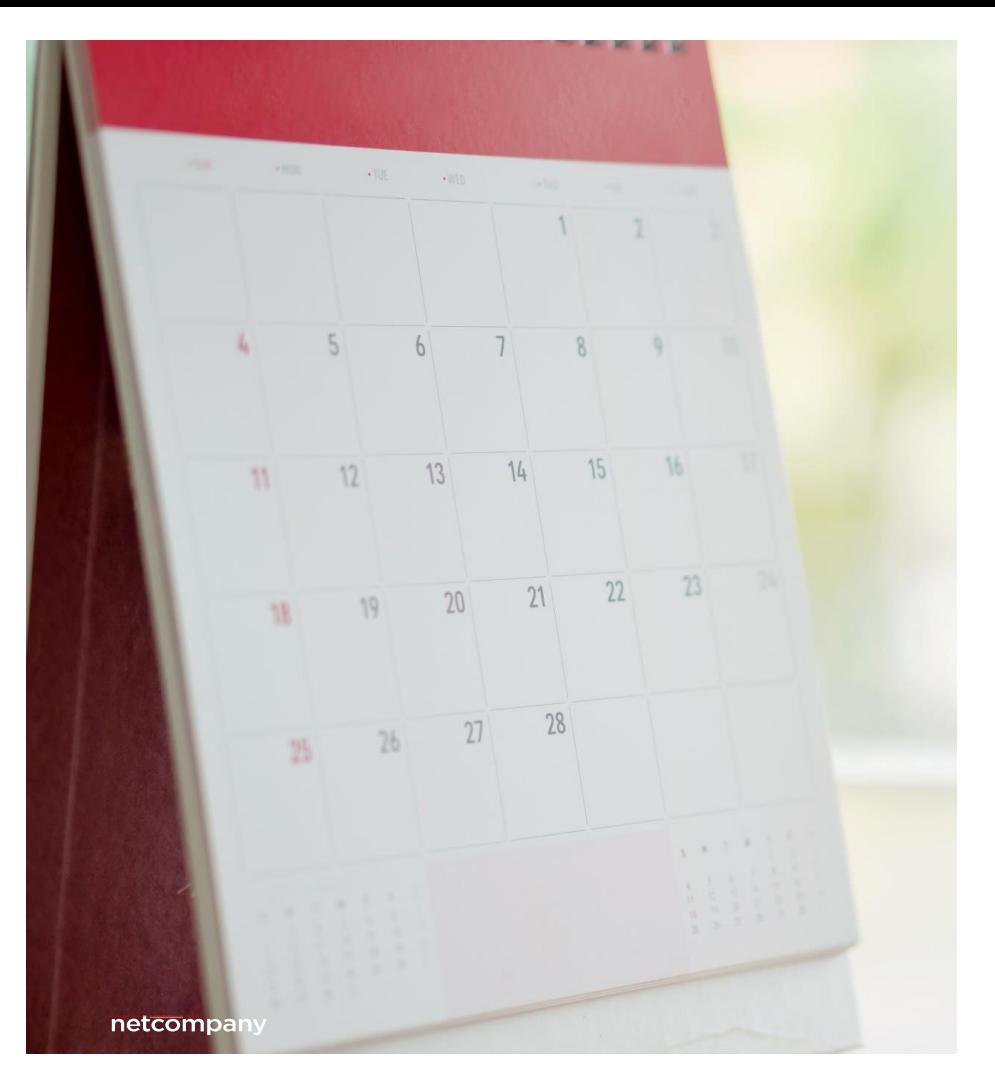

## **Spørgetime og spørgsmål**

Webinar: 'Nedregulering af KMD Aktiv fordringer' i morgen kl. 09:00

Spørgetime fredag d. 24 juni kl. 11:00 – 12:00

**Husk,** at spørgsmål til spørgetimen skal sendes til [KY.udrulning@netcompany.com](mailto:KY.udrulning@netcompany.com) inden torsdag kl. 12:00  $\odot$ 

# SPØRGSMÅL

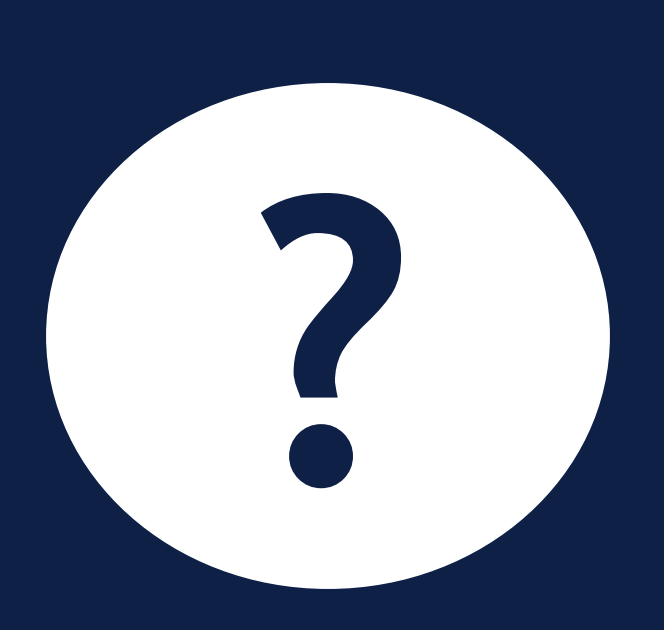

## **Program for dagen**

#### **Del 1 - Introduktion (15 minutter)**

• Velkomst og rammesætning

#### **Del 2 - Gennemgang af opgaven (40 minutter)**

- Arbejdsgangen i KY
- Demo i KY
- Kort status på dækninger

#### **Pause (10 minutter)**

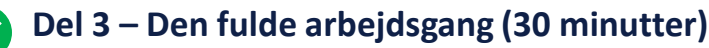

- **TastSelv**
- Kontering

#### **Del 4 - Tak for i dag (15 minutter)**

• Afrunding og spørgsmål

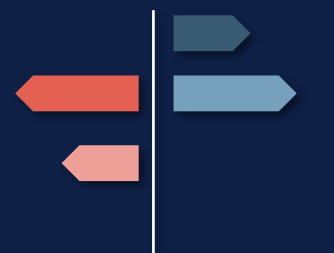

netcompany

## **TAK FOR I DAG**

 $\overline{\phantom{a}}$